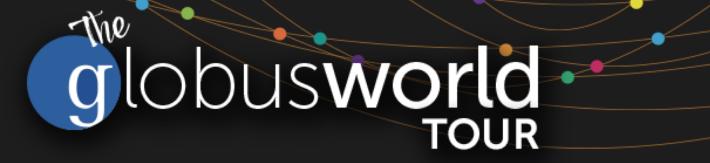

### Introduction to the Globus Platform Automating Research with Globus

Vas Vasiliadis vas@uchicago.edu

NC State - March 27, 2018

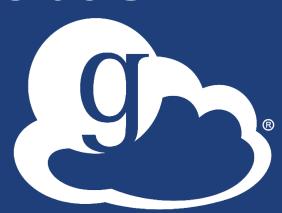

globus

#### Use(r)-appropriate interfaces gn.

| n        |  |
|----------|--|
| <b>y</b> |  |
|          |  |

#### **Globus service**

| nsfer Files                                    |           |                |             | Get Globus Connect Pe<br>Turn your computer into a |           |
|------------------------------------------------|-----------|----------------|-------------|----------------------------------------------------|-----------|
| point xsede#longhorn                           | Go        |                | Endpoint    | esnet#anl-diskpt1                                  | Go        |
| Path /~/replica/                               | Go        |                | Path        | /data1/                                            | Go        |
| iect all   none 🖕 up one folder 💍 refresh list | =         | select all   r | ione t_up   | one folder 🖒 refresh list                          | =         |
| 090714_Grid_Healthcare_IOM.ppt                 | 5.55 MB   | IGB-in-s       | mall-files  |                                                    | Folder    |
| ClinicalHealth_SummaryVP_V1.docx               | 13.84 kB  | 5GB-in-s       | mall-files  |                                                    | Folder    |
| 3012 element P00001 copy.zip                   | 60.68 MB  | 66GB-in-       | small-files |                                                    | Folder    |
| 3012_element_P00001.zip                        | 60.68 MB  | 100G.dat       |             |                                                    | 107.42 GB |
| 3012_element_P00002.zip                        | 60.68 MB  | 100M.dat       |             |                                                    | 100 MB    |
| 3012_element_P00003.zip                        | 60.68 MB  | 10G.dat        |             |                                                    | 9.77 GB   |
| 3892_element_f001.zip                          | 25.54 MB  | 10M.dat        |             |                                                    | 9.54 MB   |
| 3892_element_f002.zip                          | 25.54 MB  | 🛅 1G.dat       |             |                                                    | 1000 MB   |
| 3892_element_f003.zip                          | 25.54 MB  | 50G.dat        |             |                                                    | 48.83 GB  |
| 3892_element_f004.zip                          | 25.54 MB  | 5M.dat         |             |                                                    | 4.77 MB   |
| 3892_element_f005.zip                          | 25.54 MB  |                |             |                                                    |           |
| 3lobus_MiddleClassProblemStatement_V2.doc      | 48 kB     |                |             |                                                    |           |
| BM_DynamicInfrastructureWhitepaperAug2009.pdf  | 463.38 kB |                |             |                                                    |           |
| DSG_GlobusCollaboration.pdf                    | 77.69 kB  |                |             |                                                    |           |
| PublicHealthResearch_SummaryVP_V1.docx         | 15.35 kB  |                |             |                                                    |           |
| ac2-api-tools.zip                              | 11.29 MB  |                |             |                                                    |           |
| alem_LR007.zip                                 | 11.29 MB  |                |             |                                                    |           |
| elem_LR023.zip                                 | 11.29 MB  |                |             |                                                    |           |
| elem_LR034.zip                                 | 11.29 MB  |                |             |                                                    |           |
| rack_stat_20110712.csv                         | 5.32 MB   |                |             |                                                    |           |

#### Web App

#### (globus-cli) jupiter:~ vas\$ globus Usage: globus [OPTIONS] COMMAND [ARGS]...

#### Options:

Comn

| -v,verbose            | Control level of output                       |
|-----------------------|-----------------------------------------------|
| -h,help               | Show this message and exit.                   |
| -F,format [jsonltext] | Output format for stdout. Defaults to text    |
| map-http-status TEXT  | Map HTTP statuses to any of these exit codes: |
|                       | 0,1,50-99. e.g. "404=50,403=51"               |
|                       |                                               |
| Commands:             |                                               |
| bookmark Manage En    | dpoint Bookmarks                              |

#### CLI

#### Modify, view, and manage your Globus CLI config. config

GET /endpoint/go%23ep1 PUT /endpoint/vas#my endpt 200 OK X-Transfer-API-Version: 0.10 Content-Type: application/json

#### Rest API

### Globus Command Line Interface

(globus-cli) jupiter:~ vas\$ globus Usage: globus [OPTIONS] COMMAND [ARGS]...

#### Options:

-v, --verbose
-h, --help
-F, --format [json|text]
--map-http-status TEXT

Control level of output Show this message and exit. Output format for stdout. Defaults to text Map HTTP statuses to any of these exit codes: 0,1,50-99. e.g. "404=50,403=51"

#### Commands:

| bookmarkManage Endpoint BookmarksconfigModify, view, and manage your Globus CLI config.deleteSubmit a Delete TaskendpointManage Globus Endpoint definitionsget-identitiesLookup Globus Auth Identitieslist-commandsList all CLI CommandsloginLogin to Globus to get credentials for the Globus CLIlogoutLogout of the Globus CLIlsList Endpoint directory contentsmkdirMake a directory on an EndpointrenameRename a file or directory on an EndpointtaskManage asynchronous TaskstransferSubmit a Transfer TaskversionShow the version and exitwhoamiShow the currently logged-in identity. | C | uninunus.      |                                                       |
|----------------------------------------------------------------------------------------------------|---|----------------|-------------------------------------------------------|
| deleteSubmit a Delete TaskendpointManage Globus Endpoint definitionsget-identitiesLookup Globus Auth Identitieslist-commandsList all CLI CommandsloginLogin to Globus to get credentials for the Globus CLIlogoutLogout of the Globus CLIlsList Endpoint directory contentsmkdirMake a directory on an EndpointrenameRename a file or directory on an EndpointtaskManage asynchronous TaskstransferSubmit a Transfer TaskversionShow the version and exit                                                                                                    |   | bookmark       | Manage Endpoint Bookmarks                             |
| endpointManage Globus Endpoint definitionsget-identitiesLookup Globus Auth Identitieslist-commandsList all CLI CommandsloginLogin to Globus to get credentials for the Globus CLIlogoutLogout of the Globus CLIlsList Endpoint directory contentsmkdirMake a directory on an EndpointrenameRename a file or directory on an EndpointtaskManage asynchronous TaskstransferSubmit a Transfer TaskversionShow the version and exit                                                                                                    |   | config         | Modify, view, and manage your Globus CLI config.      |
| get-identitiesLookup Globus Auth Identitieslist-commandsList all CLI CommandsloginLogin to Globus to get credentials for the Globus CLIlogoutLogout of the Globus CLIlsList Endpoint directory contentsmkdirMake a directory on an EndpointrenameRename a file or directory on an EndpointtaskManage asynchronous TaskstransferSubmit a Transfer TaskversionShow the version and exit                                                                                                    |   | delete         | Submit a Delete Task ind the submit                   |
| list-commandsList all CLI CommandsloginLogin to Globus to get credentials for the Globus CLIlogoutLogout of the Globus CLIlsList Endpoint directory contentsmkdirMake a directory on an EndpointrenameRename a file or directory on an EndpointtaskManage asynchronous TaskstransferSubmit a Transfer TaskversionShow the version and exit                                                                                                    |   | endpoint       | Manage Globus Endpoint definitions                    |
| loginLogin to Globus to get credentials for the Globus CLIlogoutLogout of the Globus CLIlsList Endpoint directory contentsmkdirMake a directory on an EndpointrenameRename a file or directory on an EndpointtaskManage asynchronous TaskstransferSubmit a Transfer TaskversionShow the version and exit                                                                                                    |   | get-identities | Lookup Globus Auth Identities                         |
| logoutLogout of the Globus CLIlsList Endpoint directory contentsmkdirMake a directory on an EndpointrenameRename a file or directory on an EndpointtaskManage asynchronous TaskstransferSubmit a Transfer TaskversionShow the version and exit                                                                                                    |   | list-commands  | List all CLI Commands                                 |
| IsList Endpoint directory contentsmkdirMake a directory on an EndpointrenameRename a file or directory on an EndpointtaskManage asynchronous TaskstransferSubmit a Transfer TaskversionShow the version and exit                                                                                                    |   | login          | Login to Globus to get credentials for the Globus CLI |
| mkdirMake a directory on an EndpointrenameRename a file or directory on an EndpointtaskManage asynchronous TaskstransferSubmit a Transfer TaskversionShow the version and exit                                                                                                    |   | logout         | Logout of the Globus CLI                              |
| rename Rename a file or directory on an Endpoint<br>task Manage asynchronous Tasks<br>transfer Submit a Transfer Task<br>version Show the version and exit                                                                                                    |   | ls             | List Endpoint directory contents                      |
| task Manage asynchronous Tasks<br>transfer Submit a Transfer Task<br>version Show the version and exit                                                                                                    |   | mkdir          | Make a directory on an Endpoint                       |
| transfer Submit a Transfer Task<br>version Show the version and exit                                                                                                    |   | rename         | Rename a file or directory on an Endpoint             |
| version Show the version and exit                                                                                                    |   | task           | Manage asynchronous Tasks a Threadelth                |
|                                                                                                    |   | transfer       | Submit a Transfer Task recent cold lost)              |
| whoami Show the currently logged-in identity.                                                                                                    |   | version        | Show the version and exit                             |
|                                                                                                    |   | whoami         | Show the currently logged-in identity.                |

### Open source, uses Python SDK

docs.globus.org/cli github.com/globus/ globus-cli

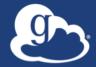

### Demonstration Globus CLI

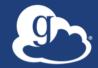

## How do I go beyond simple scripts?

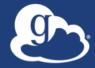

### Globus Platform Transfer API

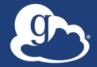

# Useful developer links > github.com/globus > docs.globus.org

### Globus Transfer API

- Globus Web App consumes public Transfer API
- Globus APIs use JSON for documents and resource representations
- Resource named by URL (standard REST approach)
   Query params allow refinement (e.g., subset of fields)
- Requests authorized via OAuth2 access token

   Authorization: Bearer asdflkqhafsdafeawk

### docs.globus.org/api/transfer

### Globus Python SDK

- Python client library for the Globus Auth and Transfer REST APIs
- globus\_sdk.TransferClient class handles connection management, security, framing, marshaling
  - from globus\_sdk import TransferClient
  - tc = TransferClient()

### <u>globus.github.io/globus-sdk-python</u>

### SDK provides wrapper around RESTAPI

- TransferClient low-level calls
  - post(), get(), update(), delete()

get(path, params=None, headers=None, auth=None,
response\_class=None)

- $\circ$  path path for the request, with or without leading slash
- $_{\odot}$  params dict to be encoded as a query string
- $_{\odot}$  headers dict of HTTP headers to add to the request
- response\_class class response object, overrides the client's default\_response\_class
- Returns: GlobusHTTPResponse object

### Anything you can do using Globus webapp...

- Endpoint search
- Endpoint management
- File operations (listing, rename ...)
- Task submission (transfer, sync ...)
- Task management
- Bookmarks
- Sharing and permission management
- Management Console

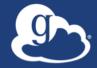

### Demonstration Jupyter Notebook

github.com/globus/globus-jupyter-notebooks

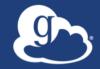

### How can I do this in my [science gateway, data portal, web app, ...]?

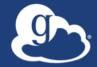

### Demonstration Modern Research Data Portal

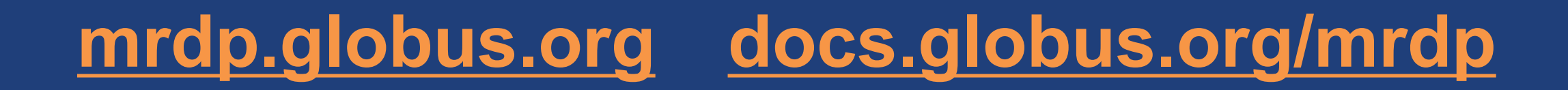

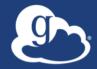

### Modern Research Data Portal helps maximize the value of the Science DMZ

### Modern data apps leverage the Science DMZ

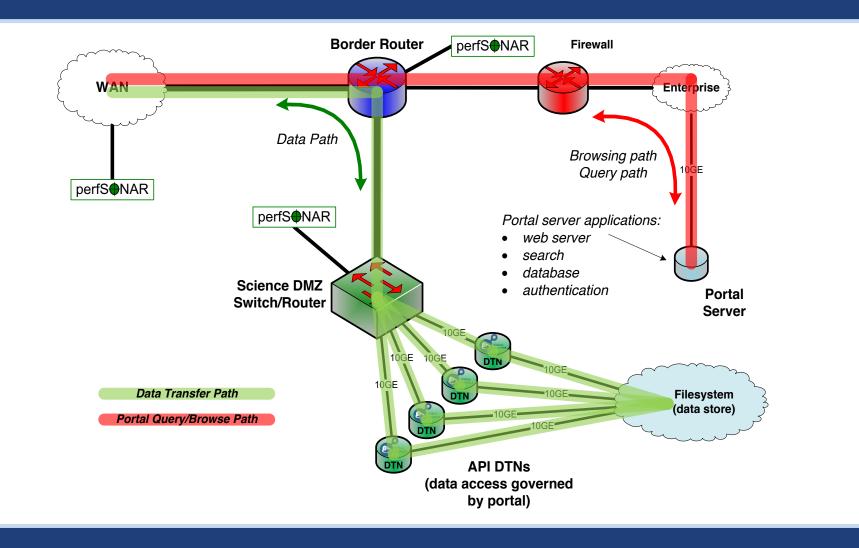

#### fasterdata.es.net/

### Data access: NCAR RDA

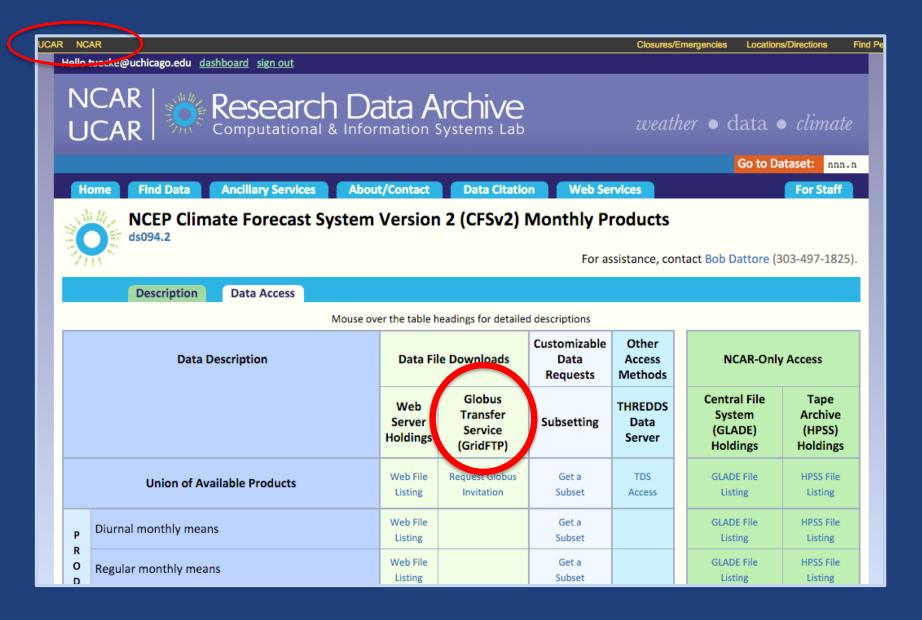

### Data distribution: ARM Climate Research Facility

| <u> </u>              | Dat | ta Selection Summary Signe                                                                                                    | ed in as ANANTHAKRISHNANR    |
|-----------------------|-----|----------------------------------------------------------------------------------------------------|------------------------------|
| SEAR                  |     | mergesonde1mace c1 @ fkb M1 Generate Citation                                                                                                    | 274 file(s) // 6014 MB       |
| scovi                 |     | • Order Complete Datastream C Extract Specific Measurements<br>Note: All variables will be delivered for this datastream.                                                                                                    | 2007-04-01 🖬<br>2007-12-31 🖬 |
| /our<br>r dat         | 1   | Measurement : Atmospheric temperature<br>Variable : Temperature // temp                                                                                                    |                              |
| e FTP                 |     |                                                                                                    |                              |
|                       |     | Data Delive                                                                                                    | n/ Options                   |
|                       |     | Combine files by datastream No 🗘 🖉 FTP 🕄<br>File format NetCDE 🗘                                                                                                    |                              |
| 04-0                  |     |                                                                                                    | •                            |
| -04-0                 |     | File format       NetCDF        Image: Construction of the second second |                              |
|                       |     | File format NetCDF<br>Remove data flagged by Data Quality Reports (DQR) of type                                                                                                    |                              |
| -04-0<br>le1m<br>Atmc |     | File format       NetCDF        Image: Construction options only apply when "Extract Specific Measurements" is selected         File format       NetCDF        Image: Construction options only apply when "Extract Specific Measurements" is selected                                                                                                    | d.                           |

### Analysis app: Wellcome Sanger

Sanger Imputation Service Beta

Home About

Instructions - Resources Status

#### **Sanger Imputation Service**

This is a free genotype **imputation** and **phasing** service provided by the Wellcome Trust Sanger Institute. You can upload GWAS data in VCF or 23andMe format and receive imputed and phased genomes back. Click here to learn more and follow us on Twitter.

#### Before you start

#### Be sure to read through the instructions.

You will need to set up a free account with Globus and have Globus Connect running at your institute or on your computer to transfer files to and from the service.

#### Ready to start?

If you are ready to upload your data, please fill in the details below to **register an imputation and/or phasing job**. If you need more information, see the about page.

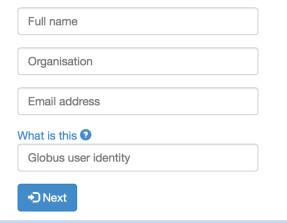

#### News

🕑 @sangerimpute

#### 11/05/2016

Thanks to EAGLE, we can now return **phased data**. The HRC panel has been updated to r1.1 to fix a known issue. See ChangeLog for more details.

#### 15/02/2016

Globus API changed, please see updated instructions.

#### 17/12/2015

New status page and reworked internals. See ChangeLog.

#### 09/11/2015

Pipeline updated to add some features requested by users. See ChangeLog.

See older news...

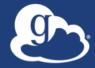

### Globus Platform Auth API

### Globus Auth: Foundational IAM service

- Enables login for diverse app ecosystem
- Simplifies creation/integration of apps, services
- Outsources mundane feature development
- Brokers authentication and authorization interactions
- Protects REST API communications
- No new identity required
- Employs least privileges security model
- Programming language and framework agnostic

### Globus Auth Features

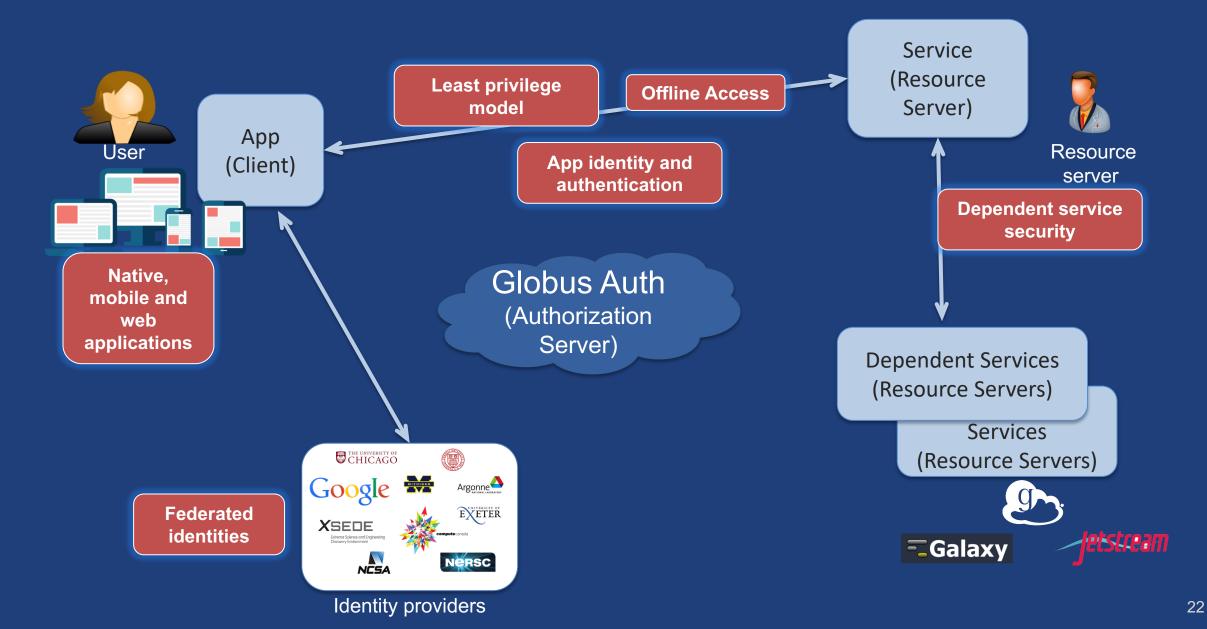

### Based on widely used web standards

- OAuth 2.0 Authorization Framework (a.k.a. OAuth2)
- OpenID Connect Core 1.0 (a.k.a. OIDC)
- Access via OAuth2 and OIDC libraries of your choice

   Google OAuth Client Libraries (Java, Python, etc.), Apache mod\_auth\_openidc, etc.
  - Globus Python SDK

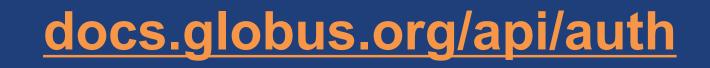

### Fundamental Concepts

- Scopes: APIs that client is requesting access to

   Scope syntax: OpenID Connect: openid, email, profile
   urn:globus:auth:scope:<service-name>:<scope-name>
- Consents: authorization client to access a service, within limited scope, on the resource owner's behalf

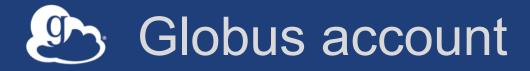

- Globus Account = Primary identity + Linked Identities
  - An identity can be primary on only one account
  - Identities can be linked to only one account
- Account does not have own identifier
  - An account is uniquely identified using its primary identity

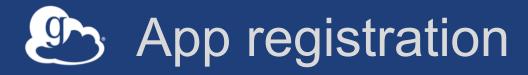

- Client\_id and client\_secret for service
- App display name
- Declare required scopes
  - Need long-term, offline refresh tokens?
  - May require authorization from scope admin
- OAuth2 redirect URIs
- Links for terms of service & privacy policy
- Effective identity policy (optional)

developers.globus.org

### Use case: Calling services on user's behalf

- When to use: web apps able to store secrets

   e.g. portal initiating transfer, adding user(s) to shared endpoints
- Confidential client
  - Secret stored on web app server
- Authorization Code Grant
  - With service scopes
  - Can also request OIDC scopes
- Globus SDK:
  - To get tokens: ConfidentialAppAuthClient
  - To use tokens: AccessTokenAuthorizer

### Portal: FaceBase – Craniofacial data/resources

Globus Account Log In

#### FaceBase A Resource For Craniofacial Researchers

FaceBase uses Globus to provide account management services.

If you have an existing FaceBase account, log in as usual by selecting "Globus ID".

If you do not already have an account, log in using your organization or "Google" account.

If your organization is not listed, click "Globus ID" and then create a free account.

Your account must be approved before you may download FaceBase data. Sign up to use FaceBase Globus Web App with a login that you already have!

globus

#### Use your existing organizational login

e.g. university, national lab, facility, project, Google or Globus ID

#### University of Chicago

Didn't find your organization? Then use Globus ID to sign in. (What's this?)

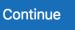

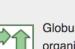

Globus uses CILogon to enable you to Log In from this organization. By clicking Continue, you agree to the CILogon privacy policy and you agree to share your username, email address, and affiliation with CILogon and Globus. You also agree for CILogon to issue a certificate that allows Globus to act on your behalf.

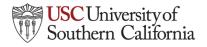

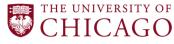

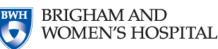

- Globus Auth for single sign on and federated login
- Globus groups for access control on resources
- Globus branded site for consistent look and feel

### Use case: Native apps

- When to use: any client that cannot keep a secret

   Command line, desktop apps, mobile apps. Jupyter notebooks
- Native app is registered with Globus Auth

   Not a confidential client
- Native App Grant is used
  - Variation on the Authorization Code Grant
- Globus SDK:
  - To get tokens: NativeAppAuthClient
  - To use tokens: AccessTokenAuthorizer

### Automation Example: Data distribution

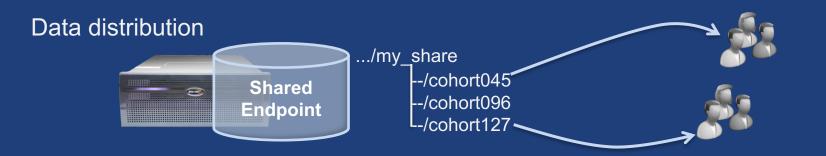

- Uses Auth and Transfer API via SDK
- Native app grant
- Client credential grant
  - Portal or service
  - Permission for the client id

### Data Distribution: APS - DMagic

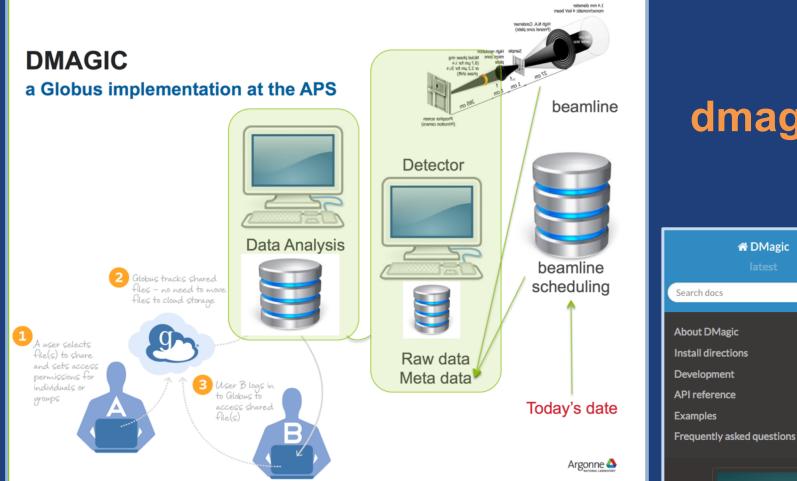

### dmagic.readthedocs.io

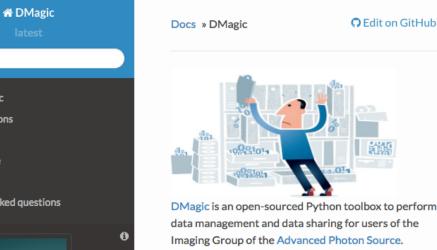

Courtesy of Francesco De Carlo, Argonne National Laboratory (2016)

### Demo: Simple automation (REST API & CLI)

### github.com/globus/automation-examples

### See README for installation

- Using the RESTAPI: share\_data.py

   Stage data to a folder and set sharing ACL (user and/or group)
- Using the CLI: share\_data.sh
- Monitor and cleanup: cleanup\_cache.py

### Use case: Apps requiring long-lived access

- When to use: "offline services"
  - e.g. transfer working on your behalf even when you are offline
  - e.g. running command line app from script
  - -e.g. checking transfer status when user is not logged in
- App requests refresh tokens
- Globus SDK:
  - To get token: ConfidentialAppClient or NativeAppClient
  - To use tokens: RefreshTokenAuthorizer

### Automation Example: Repeated replication

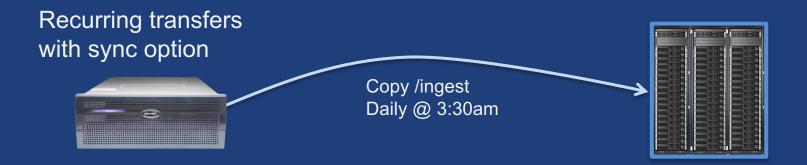

- Using Globus CLI or SDK
- Meant to be run via cron or other task manager
- Native app grant

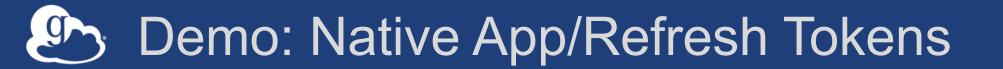

### github.com/globus/native-app-examples

### See README for installation

- ./example\_copy\_paste.py
  Copy paste code to the app
- ./example\_copy\_paste\_refresh\_token.py
  - Stores refresh token locally, uses it to get new access tokens

### Analysis App: Wellcome Sanger

Sanger Imputation Service Beta

Home About

Instructions - Resources Status

#### **Sanger Imputation Service**

This is a free genotype **imputation** and **phasing** service provided by the Wellcome Trust Sanger Institute. You can upload GWAS data in VCF or 23andMe format and receive imputed and phased genomes back. Click here to learn more and follow us on Twitter.

#### Before you start

#### Be sure to read through the instructions.

You will need to set up a free account with Globus and have Globus Connect running at your institute or on your computer to transfer files to and from the service.

#### Ready to start?

If you are ready to upload your data, please fill in the details below to **register an imputation and/or phasing job**. If you need more information, see the about page.

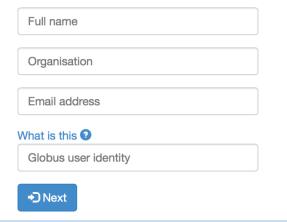

#### News

У @sangerimpute

#### 11/05/2016

Thanks to EAGLE, we can now return **phased data**. The HRC panel has been updated to r1.1 to fix a known issue. See ChangeLog for more details.

#### 15/02/2016

Globus API changed, please see updated instructions.

#### 17/12/2015

New status page and reworked internals. See ChangeLog.

#### 09/11/2015

Pipeline updated to add some features requested by users. See ChangeLog.

See older news...

### Solutional Resource Access

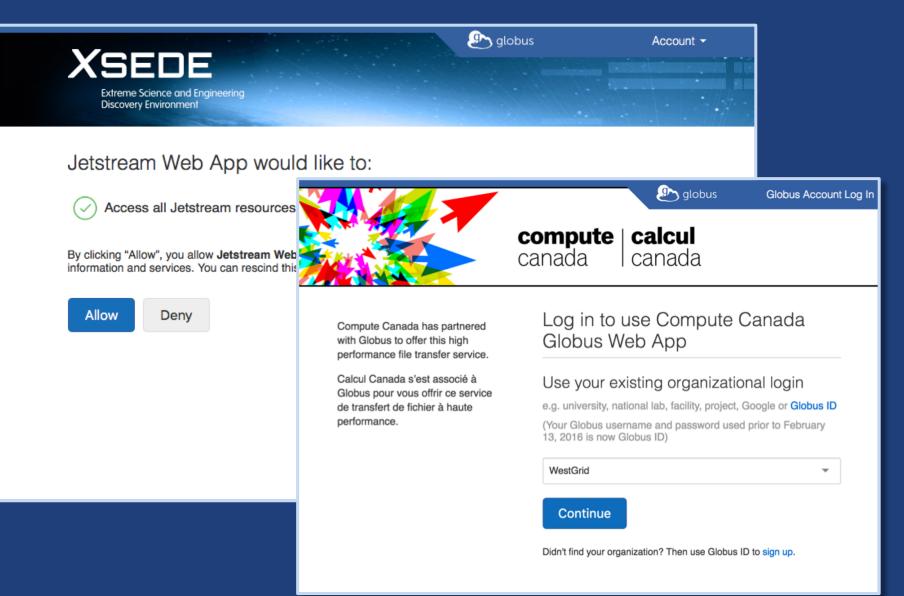

### Identity Management

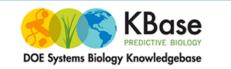

Home About - News - Developer Zone - KBase Labs

#### Search this site

Q

#### ci c**::**nnect

#### The new Systems Biology Knowledgebase (KBase) is a

collaborative effort designed to accelerate our understanding of microbes, microbial communities, and plants. It will be a community-driven, extensible and scalable ope source software framework and application system. KBase will offer free and open access to data, models and simulations, enabling scientists and researchers to build new knowledge and share their findings.

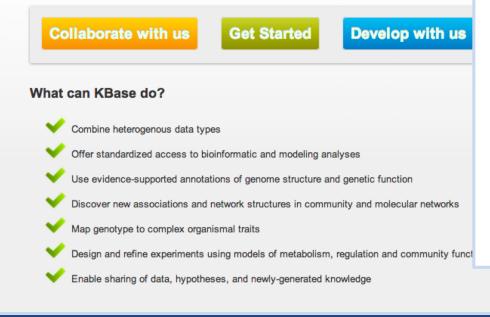

Accelerate research on campus by providing connective services for local, cloud and national cyberinfrastructure

#### **Connecting Science to Cycles and Data**

CI Connect offers campus IT organizations connective services for cyberinfrastructure. End-users quickly gain access to shared campus clusters while gaining access to distributed resources of national HPC or HTC facilities (such as the Open Science Grid) or cloud-based resources. CI Connect offers several capabilities based on Globus, HTCondor and other HTC and data sharing technologies that augment your vision of providing scientific computational resources to research communities you support.

#### **Reliable, High Performance CI Services**

CI Connect provides services to CI providers at US universities and laboratories following a simple set of principles:

2013-02-25 Proposed: Genomic Science Contractors-Grantees Meeting

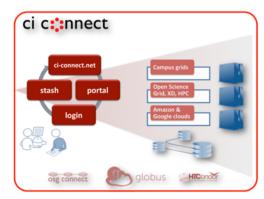

#### Connected environments from hosted services

Resources of a campus cluster (or campus grid) can be

### Globus Helper Pages

#### Globus pages designed for use by your web apps

- Browse Endpoint
- Activate Endpoint
- Select Group
- Manage Identities
- Manage Consents

constraints of the second information on the off indentities
 constraints inden to your Old in dentities
 indentities inden to your Old in dentities inden to your Old in dentities indentity for a particular provider will u
 University of Chicago (successitive
 XSEDE (successitive)
 NCAB BDA (successitive)

#### Logout

|                                                                          | -                                           |            |                   |                                                                                                    |                  |                                           |                  |                  | Trans                                     | fer Files   Acti   | vity   Endpoint                          | s   Bookmarks      | Console                |
|--------------------------------------------------------------------------|---------------------------------------------|------------|-------------------|----------------------------------------------------------------------------------------------------|------------------|-------------------------------------------|------------------|------------------|-------------------------------------------|--------------------|------------------------------------------|--------------------|------------------------|
|                                                                          | <b>. 1</b>                                  |            |                   |                                                                                                    |                  | Manage E                                  | Endpoint         | 5                | - ett Gr                                  | dust Connect Dates | nal endpoint 🔹 🔹                         | wid Globus Connect | Secur entroint         |
| poir                                                                     | 11                                          |            |                   |                                                                                                    |                  | O UChica                                  | go RCC Mid       | way              |                                           |                    | a angon a                                |                    | not active<br>activate |
|                                                                          | ••                                          |            |                   | ♦ → C a https://www.gbbus.org/app/browse-endpoint/action=httpsf%3A%2F%2Flocalhostf%3A5000%                                                                                                    | 7 B. O O D 4     | to O → D E                                | bilo Endpoint    | -                |                                           | as alle            |                                          |                    |                        |
|                                                                          |                                             |            |                   |                                                                                                    | oups - Support - | 746                                       | erview           | Server           | My Shares (                               | 1) 10              | Activate                                 |                    |                        |
| )                                                                        |                                             |            |                   | Browse Endpoint                                                                                                    |                  |                                           |                  |                  | ot activated and ca<br>is endpoint, press | the "activat       |                                          |                    |                        |
|                                                                          |                                             |            |                   | Endpoint Goous Tutorial HTTPS Endpoint Server Path /                                                                                                    | Go               |                                           |                  |                  | Activate Nov                              | v                  |                                          |                    |                        |
| ntitie                                                                   | 20                                          |            |                   | select all t_ up one folder C_ refeath fact                                                                                                    | ← → C            | https://www.globus                        | s.org/app/select | -group?action=ht | tps%3A%2F%2Ftrial.pu                      | blish.globus.org   | <u>※ ☆ 鳥 (</u>                           | 000                | 0 → □ =                |
|                                                                          | .0                                          |            |                   | in mtp<br>in John<br>in John<br>in J |                  | <b>)</b> globus                           |                  |                  | Manage Data -                             |                    |                                          | Support -          |                        |
|                                                                          |                                             |            |                   | E Manua                                                                                                    |                  | ) globas                                  |                  |                  |                                           |                    |                                          |                    |                        |
| isen                                                                     | te                                          |            |                   |                                                                                                    | Sel              | lect Group                                |                  |                  |                                           |                    |                                          |                    |                        |
| 1301                                                                     | ເວ                                          |            |                   |                                                                                                    |                  | a group.                                  |                  |                  |                                           |                    |                                          |                    |                        |
|                                                                          |                                             |            |                   |                                                                                                    | Glob             | bus                                       |                  |                  |                                           |                    |                                          |                    | Q                      |
|                                                                          |                                             |            |                   |                                                                                                    |                  | Globus Team Prod Test                     |                  |                  |                                           |                    | ✓ det                                    |                    |                        |
|                                                                          |                                             |            | ← →               | C 🔒 https://auth.globus.org/v2/web/logout?cl 🎲 🔒 🛈 🐵 🗖 🕭 🔇 🗯 🗉                                                                                                    |                  | CSN Globus Plus<br>Globus Genomics Worksl | than             |                  |                                           |                    | v det                                    |                    |                        |
|                                                                          |                                             |            |                   |                                                                                                    |                  | Merck - Globus Genomic                    |                  |                  |                                           |                    | v det                                    |                    |                        |
|                                                                          |                                             |            | 2                 | globus                                                                                                    |                  | globus.org - Subscription                 | n Managers       |                  |                                           |                    | → det                                    | ils                |                        |
|                                                                          |                                             |            |                   |                                                                                                    | 0                | Globus Team Plus Spons                    | sor              |                  |                                           |                    | + det                                    | ils                |                        |
|                                                                          |                                             |            | Account -         |                                                                                                    |                  | Globus Data Publicaiton                   | Service Admins   |                  |                                           |                    | ✓ det                                    | ills               |                        |
|                                                                          |                                             |            |                   | ged out of Globus Web App                                                                                                    | 0                | Globus Publish Allowed                    |                  |                  |                                           |                    | ✓ det                                    | ils                |                        |
| Globus Web App                                                           |                                             |            |                   | we successfully logged out.                                                                                                    | •                | Globus Team Test Group                    | 2                |                  |                                           |                    | ✓ det                                    |                    |                        |
|                                                                          |                                             |            |                   | are using a shared computer, please ensure you have also logged out of any identity providers used                                                                                                    |                  | GSI-BU - Globus Genom                     |                  |                  |                                           |                    | ≁ det                                    |                    |                        |
| Globus account. You can view det<br>Il use the primary identity by defau | ails and unlink identities. Applica<br>Ilt. | ations the | at do not require | your session, and shut down this browser to remove any session cookies.                                                                                                    |                  | Globus Publication Demo                   |                  |                  |                                           |                    | ✓ det                                    |                    |                        |
|                                                                          |                                             | + link     | another identity  | ke sure your account is secure, you may need to log out of the following identity providers:                                                                                                    |                  | Globus Publication Demo                   |                  |                  |                                           |                    | <ul> <li>✓ det</li> <li>✓ det</li> </ul> |                    |                        |
| Puchicago.edu) prim                                                      | ary                                         |            | :                 | XSEDE<br>Globus ID – Log out                                                                                                    |                  | bmit                                      |                  |                  |                                           |                    | + 06                                     | 119                |                        |
| linke                                                                    | rd                                          | ×          | :                 | University of Chicago                                                                                                    |                  | _                                         |                  |                  |                                           |                    |                                          |                    |                        |
|                                                                          |                                             |            |                   | ue to Globus Web App log in                                                                                                    | © 2010-2         | -2016 The University of Chicag            | go legal         |                  |                                           |                    |                                          |                    |                        |
| edu@rda.ucar.edu) linke                                                  | ıd                                          | $\times$   | :                 |                                                                                                    |                  |                                           |                  |                  |                                           |                    |                                          |                    |                        |

globus

Manage Data Publish Groups - Support - Account

### docs.globus.org/api/helper-pages

### Globus PaaS developer resources

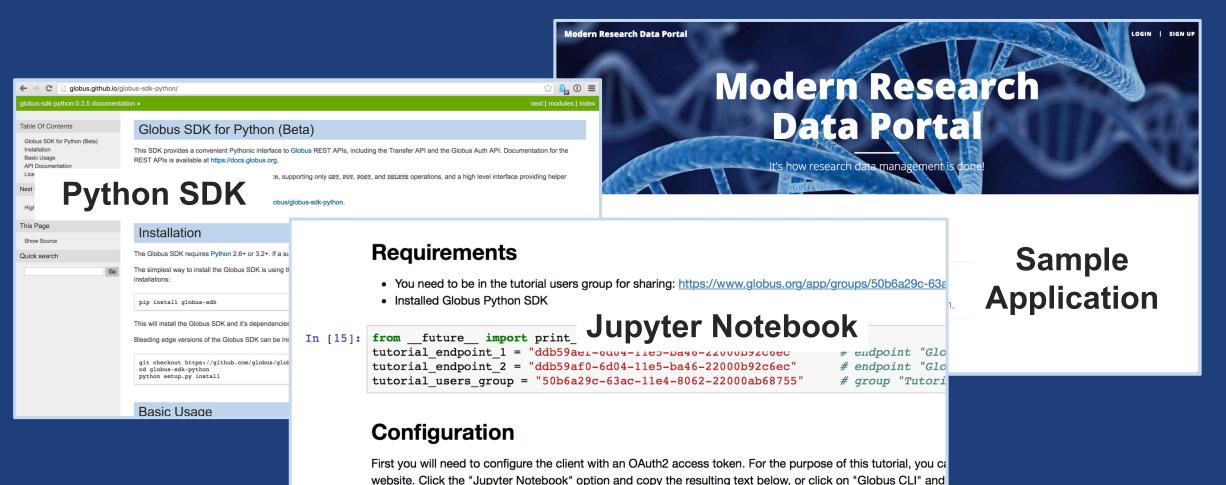

In [16]: transfer\_token = None # if None, tries to get token from ~/.globus.cfg file

#### docs.globus.org/api

#### github.com/globus

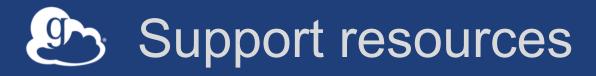

- Globus documentation: docs.globus.org
- Helpdesk and issue escalation: support@globus.org
- Customer engagement team
- Globus professional services team
  - Assist with portal/gateway/app architecture and design
  - Develop custom applications that leverage the Globus platform
  - Advise on customized deployment and integration scenarios

### Join the Globus community

- Access the service: globus.org/login
- Create a personal endpoint: globus.org/app/endpoints/create-gcp
- Documentation: docs.globus.org
- Engage: globus.org/mailing-lists
- Subscribe: globus.org/subscriptions
- Need help? support@globus.org
- Follow us: @globusonline